# **Gimp - Supprimer un élément avec le plugin resynthesizer**

- Objet : plugin resynthesizer
- Niveau requis : [débutant,](http://debian-facile.org/tag:debutant?do=showtag&tag=d%C3%A9butant) [avisé](http://debian-facile.org/tag:avise?do=showtag&tag=avis%C3%A9)
- Commentaires : Supprimer un élément sur une partie de l'image.
- Débutant, à savoir : [Utiliser GNU/Linux en ligne de commande, tout commence là !](http://debian-facile.org/doc:systeme:commandes:le_debianiste_qui_papillonne)
- Suivi :
	- $\circ$  Création par **S**bract le 06/01/2012
	- Testé par **ALunatic le 26.07.2015**
- Commentaires sur le forum :  $C$ 'est ici<sup>[1\)](#page--1-0)</sup>

# **Installer le plugin**

apt-get update && apt-get install gimp-plugin-registry

### **Image originale à copier/enregistrer :**

 $\pmb{\times}$ 

### **Ouvrir**

Et ouvrir<sup>[2\)](#page--1-0)</sup> l'image sur votre bureau.

Enregistrer immédiatement une copie-sav de votre image originale Ctrl+Maj+S

## **Outil sélection à main levée**

Pour sélectionner l'outil, tapez F

# **Détourer l'élément à supprimer:**

Grossièrement avec la souris et le clic gauche:

 $\pmb{\times}$ 

Last update: apdace.<br>11/03/2016 <sup>doc:media:gimp:tp-plugin-resynthesizer-suppimer-un-detail http://debian-facile.org/doc:media:gimp:tp-plugin-resynthesizer-suppimer-un-detail</sup> 17:34

#### **Actionner le plugin**

via Filtres ⇒ Amélioration ⇒ Heal Selection

Valider

Laisser le travail se faire

Merci à Lunatic pour cette modification du tuto $\bigcirc$ 

#### **Image finale**

Pouf, disparue l'oie, volatilisée.

 $\pmb{\times}$ 

#### **Finaliser**

Enregistrez votre image

Au format .xcf

 $|Ctrl| + S$  ou  $|Ctrl| + | Maj| + S|$ 

Au format .png ou .jpg, etc…

 $|Ctrl| + | E|$  ou  $|Ctrl| + | Maj| + | E|$ 

Fermez l'image

 $Ctrl + W$ 

Et quittez gimp si nécessaire

Ctrl+Q

[1\)](#page--1-0)

N'hésitez pas à y faire part de vos remarques, succès, améliorations ou échecs ! [2\)](#page--1-0)

[gimp](http://debian-facile.org/doc:media:gimp)

From: <http://debian-facile.org/> - **Documentation - Wiki**

Permanent link: **<http://debian-facile.org/doc:media:gimp:tp-plugin-resynthesizer-suppimer-un-detail>**

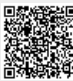

Last update: **11/03/2016 17:34**